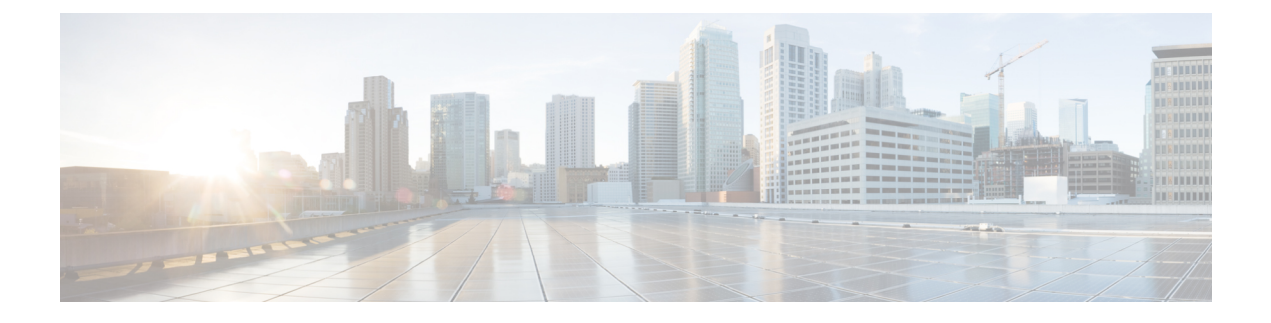

# **Power over Ethernet** の設定

- Power over Ethernet について, on page 1
- PoE と UPOE の設定方法 (9 ページ)
- 電力ステータスのモニタ, on page 14
- Power over Ethernet の関連資料 (18 ページ)
- Power over Ethernet の機能履歴 (18 ページ)

### **Power over Ethernet** について

次の項では、Power over Ethernet (PoE)、サポートされているプロトコルと標準規格、および 電源管理について説明します。

### **PoE** および **PoE+** ポート

PoE 対応スイッチポートでは、回路に電力が供給されていないことをデバイスが検出した場 合、接続している次のデバイスのいずれかに電力が自動的に供給されます。

- シスコ準規格の受電デバイス(Cisco IP Phone など)
- IEEE 802.3af 準拠の受電デバイス
- IEEE 802.3at 準拠の受電デバイス
- IEEE 802.3bt 準拠の受電デバイス

受電デバイスが PoE スイッチポートおよび AC 電源に接続されている場合、冗長電力として利 用できます。受電デバイスがPoEポートにだけ接続されている場合、受電デバイスには冗長電 力は供給されません。

**Note**

次の Cisco Catalyst 9300 スイッチは PoE をサポートしていません。

- C9300-24T
- C9300-48T
- C9300-24S
- C9300-48S
- C9300L-24T
- C9300L-48T

#### サポート対象のプロトコルおよび標準規格

デバイスは、PoE のサポートに次のプロトコルと標準規格を使用します。

- 電力消費を通知する CDP:受電デバイスは、消費している電力量をデバイスに通知しま す。デバイスはこの電力消費に関するメッセージに応答しません。デバイスは、PoEポー トに電力を供給するか、このポートへの電力を取り除くだけです。
- Cisco Intelligent Power Management:受電デバイスおよびデバイスは、電力ネゴシエーショ ン CDP メッセージによって電力消費レベルについてネゴシエーションを行います。この ネゴシエーションにより、7 Wより多くを消費する高電力のシスコ受電デバイスは、最も 高い電力モードで動作できるようになります。受電デバイスは、最初に低電力モードで ブートして7W未満の電力を消費し、ネゴシエーションを行って高電力モードで動作する ための十分な電力を取得します。受電デバイスが高電力モードに切り替わるのは、デバイ スから確認を受信した場合に限られます。

高電力装置は、電力ネゴシエーション CDP をサポートしないデバイスでは低電力モード で動作できます。

Cisco IntelligentPower Managementは、電力消費に関してCDPとの下位互換性があるため、 デバイスは、受信する CDP メッセージに従って応答します。CDP はサードパーティの受 電デバイスでサポートされません。このため、デバイスは IEEE 分類を使用して装置の消 費電力を判断します。

- IEEE 802.3af:この規格の主な機能は、受電デバイスの検出、電力の管理、切断の検出で す。オプションとして受電デバイスの電力分類があります。詳細については、この規格を 参照してください。
- IEEE802.3at:PoE+標準では、受電デバイスに供給される最大電力が、1ポートあたり15.4 W から 30 W に増えました。
- Cisco UPOE 機能は、CDP や LLDP などのレイヤ 2 電力ネゴシエーション プロトコルを使 用して、シグナル ペアおよび RJ-45 イーサネット ケーブルのスペア ペアの両方に、最大 60 W の電力(2 X 30 W)を供給します。4 線式 Cisco 独自開発スペ アペア電力 TLV での 30 W 以上の LLDP および CDP 要求により、スペア ペアに電力を供給できます。

IEEE 802.3bt モードで有効にすると、Cisco UPOE デバイスは 802.3bt タイプ3 デバイスと して機能し、すべてのポートでクラス6までサポートします(このドキュメントの「*IEEE* 電力分類」の表を参照)。

次の UPOE スイッチのみが IEEE 802.3bt 準拠のタイプ 3 デバイス です。 **Note**

- C9300-24U
- C9300-48U
- C9300-24UX
- C9300-48UXM
- C9300-48UN

### 受電デバイスの検出と初期電力割り当て

スイッチは、PoE 対応ポートがシャットダウン状態でなく、PoE が有効になっていて(デフォ ルト)、接続された装置が AC アダプタから電力供給されていない場合、シスコの準規格受電 デバイスまたは IEEE 準拠の受電デバイスを検出します。

装置の検出後、スイッチは、次のように装置のタイプに応じて電力要件を判断します。

- 初期電力割り当ては、受電デバイスが要求する最大電力量です。スイッチは、受電デバイ スを検出および電力供給する場合、この電力を最初に割り当てます。スイッチが受電デバ イスから CDP メッセージを受信し、受電デバイスが CDP 電力ネゴシエーション メッセー ジを通じてスイッチと電力レベルをネゴシエートしたときに、初期電力割り当てが調整さ れる場合があります。
- スイッチは検出した IEEE 装置を消費電力クラス内で分類します。スイッチは、電力バ ジェットに使用可能な電力量に基づいて、ポートに通電できるかどうかを決定します。次 の「*IEEE* 電力分類」の表にこれらのレベルを示します。

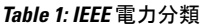

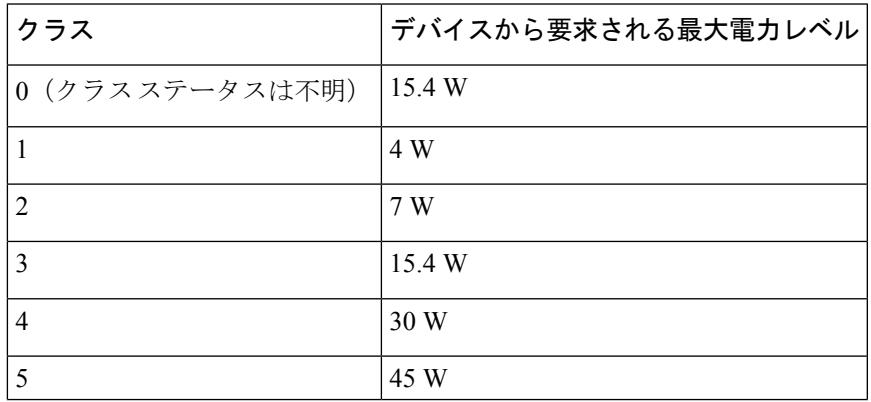

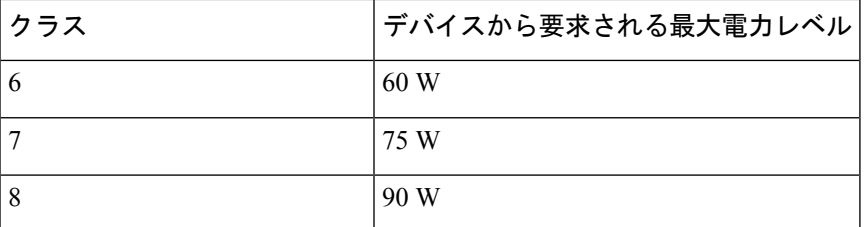

スイッチは電力要求をモニタリングおよび追跡して必要な場合にだけ電力供給を許可します。 スイッチはそれ自体の電力バジェット(PoEのデバイスで使用可能な電力量)を追跡します。 電力の供給許可または拒否がポートで行われると、スイッチはパワーアカウンティング計算を 実行し、電力バジェットを最新に保ちます。

電力がポートに投入された後に、スイッチが CDP を使用して、接続されたシスコ受電デバイ スの CDP 固有の電力消費要件を調べます。この要件は、CDP メッセージに基づいて割り当て られる電力量です。スイッチはこれに従って、電力バジェットを調整します。CDP はサード パーティ製のPoEデバイスには適用されません。スイッチは要件を処理して電力の供給または 拒否を行います。要求が許可されると、スイッチは電力バジェットを更新します。要求が拒否 された場合は、スイッチはポートの電源がオフになるようにし、syslog メッセージを生成して LED を更新します。受電デバイスはより多くの電力を得るために、スイッチとのネゴシエー ションを行うこともできます。

PoE+ では、最大 30 W の電力をネゴシエートするめに、受電デバイスが IEEE 802.3at と LLDP 電源をメディア依存インターフェイス (MDI)のタイプ、長さ、および値の説明 (TLV) (Power-via-MDITLV)とともに使用します。シスコの準規格デバイスとシスコのIEEE受電デ バイスは CDP または IEEE 802.3at Power-via-MDI 電力ネゴシエーションメカニズムを使用して 最大 30 W の電力レベルを要求できます。

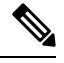

クラス 0、クラス 3、およびクラス 4 の受電デバイスの初期割り当ては 15.4 W です。デバイス が起動し、CDP または LLDP を使用して 15.4 W を超える要求を送信する場合、最大 30 W を 割り当てることができます。 **Note**

ソフトウェア コンフィギュレーション ガイドおよびコマンド リファレンスでは、CDP 固有の 電力消費要件を実際電力消費要件と呼んでいます。 **Note**

不足電圧、過電圧、過熱、オシレータ障害、または短絡状態による障害をスイッチが検出した 場合、ポートへの電力供給をオフにし、syslogメッセージを生成し、電力バジェットとLEDを 更新します。

PoE 機能は、デバイスがスタックメンバーであるかどうかにかかわらず同じように動作しま す。電力バジェットはデバイス単位であり、スタック内の他のデバイスとは無関係です。新し いアクティブなデバイスを選択してもPoEの動作に影響を与えません。アクティブなデバイス はスタック内のすべてのデバイスとポートのPoEステータスを追跡し続け、出力表示にそのス テータスを含めます。

このスタック対応のデバイスでは、StackPower もサポートされます。これによって、電源ス タックケーブルでデバイスを接続する場合にスタック内の複数のシステムの電源モジュールで 負荷を分担できます。最大 4 つのスタックメンバーの電源を 1 つの大規模な電源として管理で きます。

**Note** Cisco Catalyst 9300L シリーズ スイッチは StackPower をサポートしていません。

#### 電力管理モード

デバイスでは、次の PoE モードがサポートされます。

• **auto**:接続されているデバイスで電力が必要であるかどうかが自動的に検出されます。 ポートに接続されている受電デバイスをデバイスが検出し、デバイスに十分な電力がある 場合は、電力を供給して電力バジェットを更新し、先着順でポートの電力供給をオンに切 り替えます。また、LED を更新します。LED の詳細については、ハードウェア インスト レーション ガイドを参照してください。

すべての受電デバイス用としてデバイスに十分な電力がある場合は、すべての受電デバイ スが起動します。デバイスに接続された受電デバイスすべてに対し十分な電力が利用でき る場合、すべてのデバイスに電力が供給されます。使用可能なPoEがない場合、または他 の装置が電力供給を待機している間に装置の接続が切断されて再接続した場合、どの装置 へ電力を供給または拒否されるかが判断できなくなります。

許可された電力がシステムの電力バジェットを超えている場合、デバイスは電力を拒否 し、ポートへの電力がオフになっていることを確認したうえで syslog メッセージを生成 し、LEDを更新します。電力供給が拒否された後、デバイスは定期的に電力バジェットを 再確認し、継続して電力要求の許可を試みます。

デバイスにより電力を供給されている装置が、さらに壁面コンセントに接続している場 合、デバイスは装置に電力を供給し続ける場合があります。このとき、装置がデバイスか ら受電しているか、AC 電源から受電しているかにかかわらず、デバイスは引き続き装置 へ電力を供給していることを報告し続ける場合があります。

受電デバイスが取り外された場合、デバイスは切断を自動的に検出し、ポートから電力を 取り除きます。非受電デバイスを接続しても、そのデバイスに障害は発生しません。

ポートで許可される最大ワット数を指定できます。受電デバイスの IEEE クラス最大ワッ ト数が、設定されている最大値より大きい場合、デバイスはそのポートに電力を供給しま せん。デバイスが受電デバイスに電力を供給する場合でも、受電デバイスが設定された最 大値を超える電力を CDP メッセージを通じて後から要求すると、デバイスはポートへの 電力供給を行いません。その受電デバイスに割り当てられていた電力は、グローバル電力 バジェットに送られます。ワット数を指定しない場合、デバイスは最大値の電力を供給し ます。任意の PoE ポートで **auto** 設定を使用してください。auto モードがデフォルト設定 です。

• **static**:デバイスは、受電デバイスが接続されていなくてもポートに電力をあらかじめ割 り当て、そのポートで電力が使用できるようにします。デバイスは、設定された最大ワッ

ト数をポートに割り当てます。その値は、IEEE クラスまたは受電デバイスからの CDP メッセージによって調節されることはありません。これは、電力があらかじめ割り当てら れていることから、最大ワット数以下の電力を使用するすべての受電デバイスが固定ポー トに接続されている場合に電力が保証されるためです。ポートはもう先着順方式ではなく なります。

ただし、受電デバイスの IEEE クラスが最大ワット数を超えると、デバイスは装置に電力 を供給しません。受電デバイスが最大ワット数を超える電力を消費していることを CDP メッセージによって知ると、デバイスは受電デバイスをシャットダウンします。

ワット数を指定しない場合、デバイスは最大数をあらかじめ割り当てます。デバイスは、 受電デバイスを検出した場合に限り、ポートに電力を供給します。優先順位が高いイン ターフェイスには、**static** 設定を使用してください。

• **never**:デバイスは受電デバイスの検出を無効にして、電力が供給されていないデバイス が接続されても、PoE ポートに電力を供給しません。PoE 対応ポートに電力を絶対に適用 せず、そのポートをデータ専用ポートにする場合に限り、このモードを使用してくださ い。

ほとんどの場合、デフォルトの設定(自動モード)の動作は適切に行われ、プラグアンドプレ イ動作が提供されます。それ以上の設定は必要ありません。ただし、優先順位の高いPoEポー トを設定したり、PoEポートをデータ専用にしたり、最大ワット数を指定して高電力受電デバ イスをポートで禁止したりする場合は、このタスクを実行します。

スタック対応デバイスでは、StackPower もサポートされます。これによって、電源スタック ケーブルで最大4台のデバイスを接続するとスタック内の複数のシステムでデバイスの電源モ ジュールで負荷を分担できます。

#### 電力モニタリングおよび電力ポリシング

リアルタイム電力消費のポリシングを有効にした場合、受電デバイスが最大割り当て量(カッ トオフ電力値)を超えて電力を消費すると、デバイスはアクションを開始します。

PoEが有効になっている場合、デバイスは受電デバイスのリアルタイムの電力消費を検知しま す。接続されている受電デバイスのリアルタイム電力消費をデバイスが監視することを、電力 モニタリングまたは電力検知といいます。また、デバイスは電力ポリシング機能を使用して消 費電力をポリシングします。

電力モニタリングは、シスコのインテリジェントな電力管理および CDP ベースの消費電力に 対して下位互換性があります。電力モニタリングはこれらの機能とともに動作して、PoEポー トが受電デバイスに電力を供給できるようにします。

デバイスは次のようにして、接続されている装置のリアルタイム電力消費を検知します。

- **1.** デバイスは、個々のポートでリアルタイム消費電力をモニタリングします。
- **2.** デバイスは、ピーク時の電力消費を含め、電力消費を記録します。デバイスは CISCO-POWER-ETHERNET-EXT-MIB を介して情報を報告します。

**3.** 電力ポリシングが有効になっている場合、デバイスはリアルタイムの消費電力を装置に割 り当てられた最大電力と比較して、消費電力をポリシングします。最大消費電力は、PoE ポートでカットオフ電力とも呼ばれます。

デバイスがポートで最大電力割り当てを超える電力を使用すると、デバイスはポートへの 電力供給をオフにしたり、またはデバイスの設定に基づいて受電デバイスに電力を供給し ながらデバイスが syslog メッセージを生成したり、 LED(ポート LED はオレンジ色で点 滅)を更新したりすることができます。デフォルトでは、すべてのPoEポートで消費電力 のポリシングは無効になっています。

PoE の error-disabled ステートからのエラー回復が有効になっている場合、指定の時間の経 過後、デバイスは PoE ポートを error-disabled ステートから自動的に回復させます。

エラー回復が無効になっている場合、**shutdown** および **no shutdown** インターフェイス コ ンフィギュレーション コマンドを使用して、手動で PoE ポートを有効にできます。

**4.** ポリシングが無効になっている場合、受電デバイスがPoEポートに割り当てられた最大電 力より多くの量を消費しても対処されないため、デバイスに悪影響を与える場合がありま す。

#### 電力消費値

ポートの初期電力割り当ておよび最大電力割り当てを設定することができます。ただし、これ らの値は、デバイスがPoEポートの電力供給をオンまたはオフにするタイミングを指定するた めに設定する値です。最大電力割り当ては、受電デバイスの実際の電力消費と同じではありま せん。デバイスによって電力ポリシングに使用される実際のカットオフ電力値は、設定済みの 電力値と同等ではありません。

電力ポリシングが有効になっている場合、デバイスは、スイッチポートで受電デバイスの消費 電力を超える消費電力ポリシングを行います。最大電力割り当てを手動で設定する場合、ス イッチポートと受電デバイス間のケーブルでの電力損失を考慮する必要があります。カットオ フ電力とは、受電デバイスの定格消費電力とケーブル上での最悪時の電力損失を合計したもの です。

デバイスのPoEが有効になっている場合、電力ポリシングを有効にすることを推奨します。た とえば、クラス 1 デバイスの場合、ポリシングが無効になっており、**power inline auto max 6300** インターフェイス コンフィギュレーション コマンドを使用してカットオフ電力値を設定 すると、PoE ポートに設定される最大電力割り当ては 6.3 W (6300 mW)になります。装置が 最大で 6.3 W の電力を必要とする場合、デバイスはポートに接続されている装置に電力を供給 します。CDP によるパワーネゴシエーション実施後の値または IEEE 分類値が設定済みカット オフ値を超えると、デバイスは接続されている装置に電力を供給しなくなります。デバイスは PoEポートで電力供給をオンにした後、受電デバイスのリアルタイム電力消費のポリシングを 行わないので、受電デバイスは最大割り当て量を超えて電力を消費できることになり、デバイ スと、他の PoE ポートに接続されている受電デバイスに悪影響を及ぼすことがあります。

スタンドアロンデバイスでは内部電源装置がサポートされるため、受電デバイスが利用できる 総電力量は電源装置の設定によって異なります。

• 電源を取り外して、低電力の新しい電源装置に交換すると、デバイスは受電デバイスに対 して十分な電力を供給できなくなり、autoモードでポート番号の降順に従ってPoEポート

への電力供給を拒否します。これでも十分な電力を利用できない場合、デバイスは、static モードでポート番号の降順に従って PoE ポートへの電力供給を拒否します。

• 新しい電源の電力が前の電源より大きく、デバイスが大電力を使用できる場合、デバイス は static モードでポート番号の昇順に従って PoE ポートへの電力供給を許可します。これ でもまだ使用可能な電力がある場合、デバイスは、ポート番号の昇順に従ってautoモード で PoE ポートへの電力供給を許可します。

また、スタック対応デバイスでは、StackPower もサポートされます。これによって、電源ス タックケーブルでデバイスを接続する場合、スタック内の複数のシステムの電源モジュールで 負荷を分担できます。最大4つのスタックメンバーの電源モジュールを1つの大規模な電源モ ジュールとしてまとめて管理できます。

#### **Cisco Universal Power Over Ethernet**

Cisco Universal Power Over Ethernet (Cisco UPOE) は、シグナル ペア (導線 1、2、3、6) 付き の RJ-45 ケーブルのスペア ペア(導線 4、5、7、8)を使用して、IEEE 802.3.atPoE 標準を拡張 するシスコ独自のテクノロジーで、標準のイーサネット ケーブル配線インフラストラクチャ (クラス D 以上)により最大 60 W の電力を供給する機能を提供します。スペアペアの電力 は、スイッチポートとエンドデバイスが Cisco UPOE 対応であることを CDP または LLDP を使 用して相互に識別し、エンドデバイスがスペアペアの電力の有効化を要求したときに有効にな ります。スペア ペアに給電されると、エンドデバイスは、CDP または LLDP を使用して、ス イッチから最大 60 W の電力をネゴシエートできます。

エンド デバイスが信号ペアとスペアペアの両方で検出と分類をサポートしているても PoE 対 応であるが、Cisco UPOE に必要な CDP または LLDP の拡張をサポートしていない場合、4 ペ アの強制モード設定によりスイッチポートから信号ペアとスペアペアの両方の電力が自動的に 有効になります。

デバイスは同じポートで Cisco UPOE と 802.3bt タイプ 3 をサポートできます。802.3bt 準拠の タイプ 3 デバイスと Cisco UPOE デバイスはどちらも 60 W を提供しますが、動作が異なるこ とに注意してください。802.3bt 準拠のデバイスは、物理分類時に最大電力要件を相互に識別 します(「Table 1: IEEE 電力分類」の表を参照)。802.3bt 準拠のタイプ 3 受電デバイスは、物 理レイヤで要求される電力よりも多くの電力を LLDP で要求できません。つまり、802.3bt 準 拠のクラス 4 受電デバイスは、CDP または LLDP を使用して30 W を超える電力を要求できま せん。一方、802.3bt準拠のクラス6受電デバイスは、データリンクレイヤが確立される前に、 物理層から 60 Wを要求します。

基本的に、802.3at デバイスは ALT-A(信号ペア)30 W をサポートします。Cisco UPOE デバ イスは、CDP または LLDP ネゴシエーションを通じて最大 60 W をサポートします。802.3bt 準 拠のタイプ 3 の 4 ペアデバイスは、物理分類から直接、Alt-A と Alt-B(両方の有線ペア)で最 大 60 W をサポートできます。802.3bt 準拠の Cisco UPOE PSE は、物理的に要求された受電デ バイスをサポートします。さらに、Cisco UPOE PSE は引き続き UPOE 受電デバイスをサポー トします。Cisco UPOE デバイスを 802.3bt モードにアップグレードする場合、アップグレード された PSE に接続された UPOE 受電デバイスの動作に変更はありません。

# **PoE** と **UPOE** の設定方法

次のタスクでは、PoE と UPOE の設定方法について説明します。

### **PoE** ポートの電力管理モードの設定

# $\mathscr{P}$

PoE 設定を変更するとき、設定中のポートでは電力が低下します。新しい設定、その他の PoE ポートの状態、電力バジェットの状態により、そのポートの電力は再びアップしない場合があ ります。たとえば、ポート1が自動でオンの状態になっていて、そのポートを固定モードに設 定するとします。デバイスはポート1から電力を取り除き、受電デバイスを検出してポートに 電力を再び供給します。ポート 1 が自動でオンの状態になっており、最大ワット数を 10 W に 設定した場合、デバイスはポートから電力を取り除き、受電デバイスを再び検出します。デバ イスは、受電デバイスがクラス 1、クラス 2、またはシスコ専用受電デバイスのいずれかの場 合に、ポートに電力を再び供給します。

#### **Procedure**

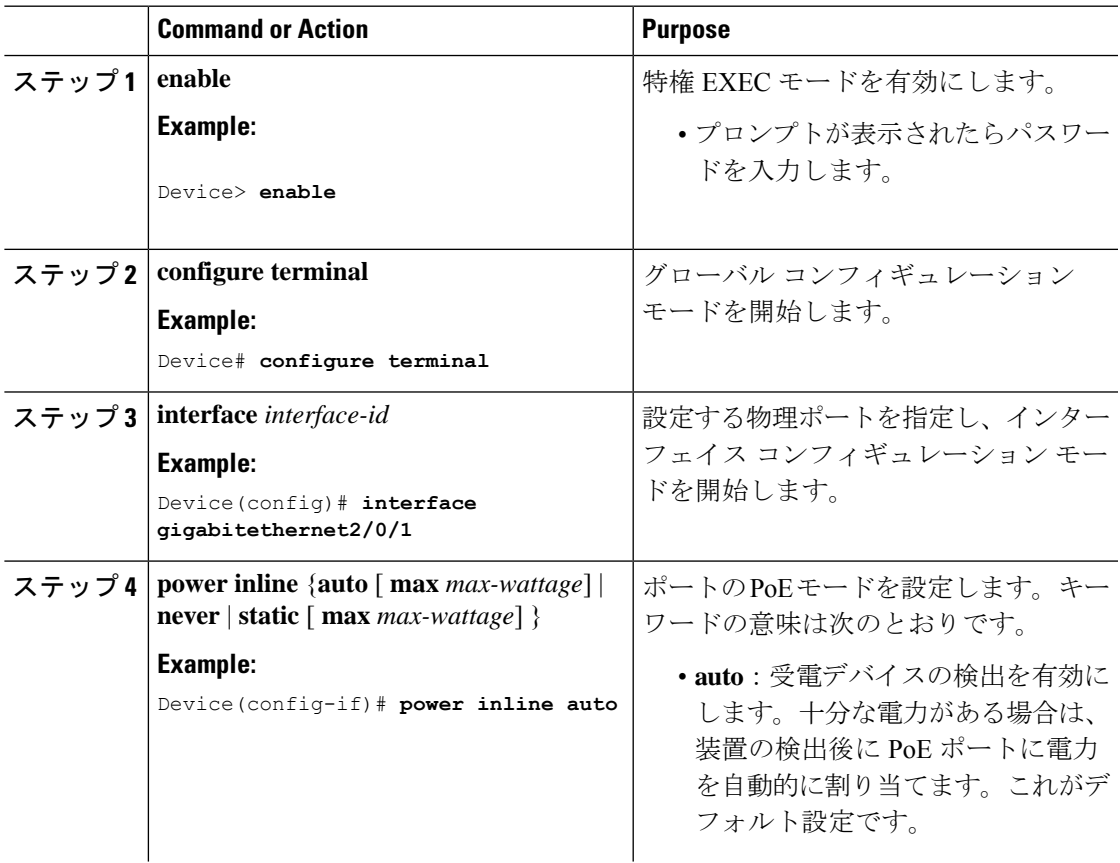

**Note**

I

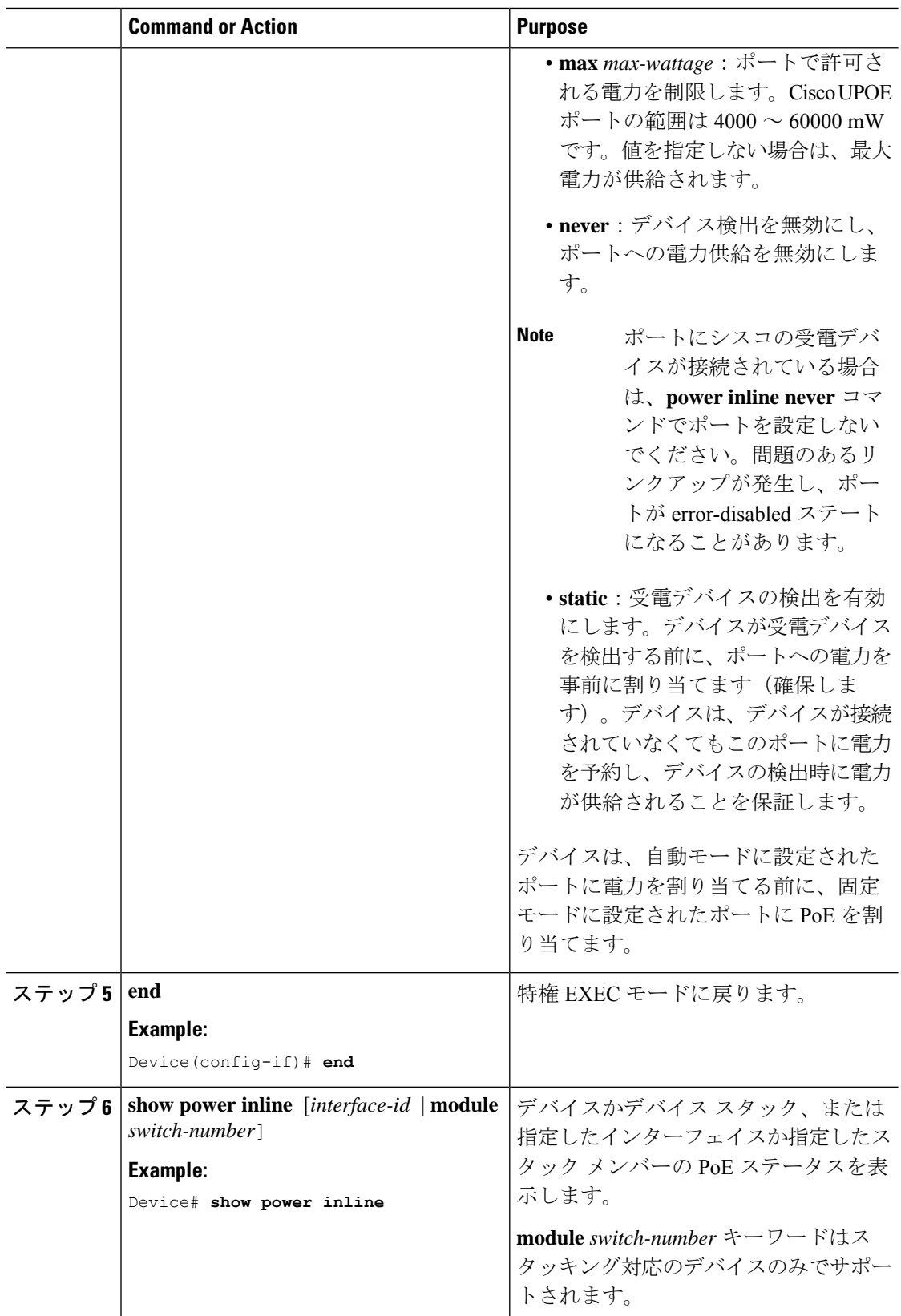

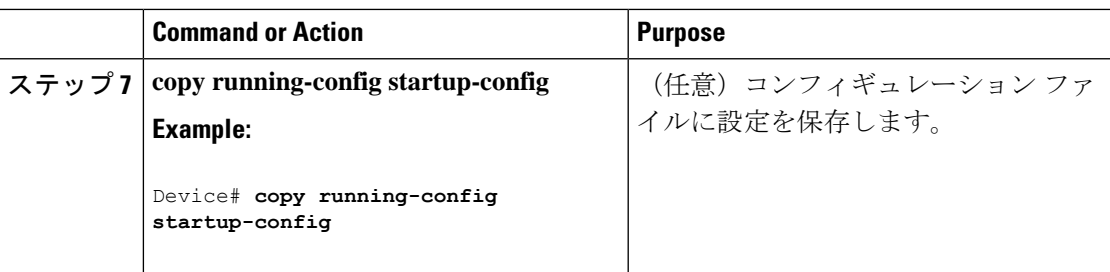

### 信号ペアとスペアペアの電源投入の有効化

エンドデバイスがスペアペアでインライン給電に未対応の場合か、またはエンドデバイスが Cisco UPOE の CDP または LLDP 拡張をサポートしている場合は、このタスクを実行しないで ください。 (注)

#### 手順

 $\begin{picture}(220,20) \put(0,0){\line(1,0){10}} \put(15,0){\line(1,0){10}} \put(15,0){\line(1,0){10}} \put(15,0){\line(1,0){10}} \put(15,0){\line(1,0){10}} \put(15,0){\line(1,0){10}} \put(15,0){\line(1,0){10}} \put(15,0){\line(1,0){10}} \put(15,0){\line(1,0){10}} \put(15,0){\line(1,0){10}} \put(15,0){\line(1,0){10}} \put(15,0){\line($ 

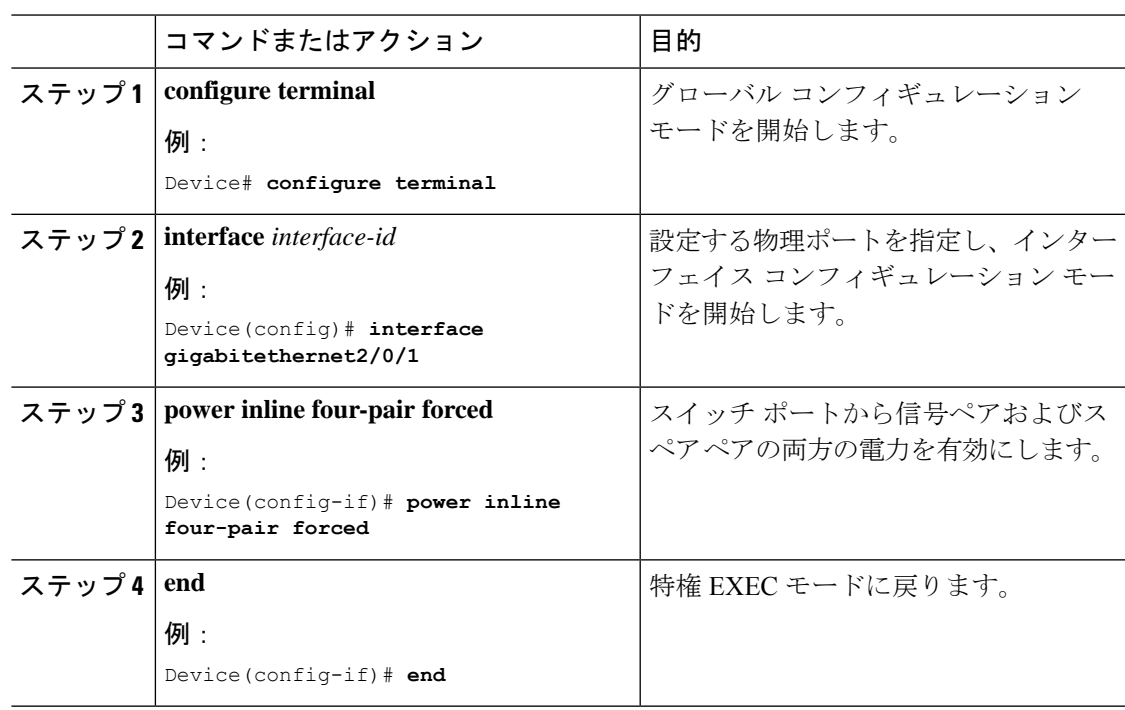

### 電力ポリシングの設定

デフォルトでは、デバイスは接続されている受電デバイスの消費電力をリアルタイムでモニタ リングします。消費電力に対するポリシングを行うようにデバイスを設定できます。デフォル トではポリシングは無効になります。

 $\mathbf l$ 

#### **Procedure**

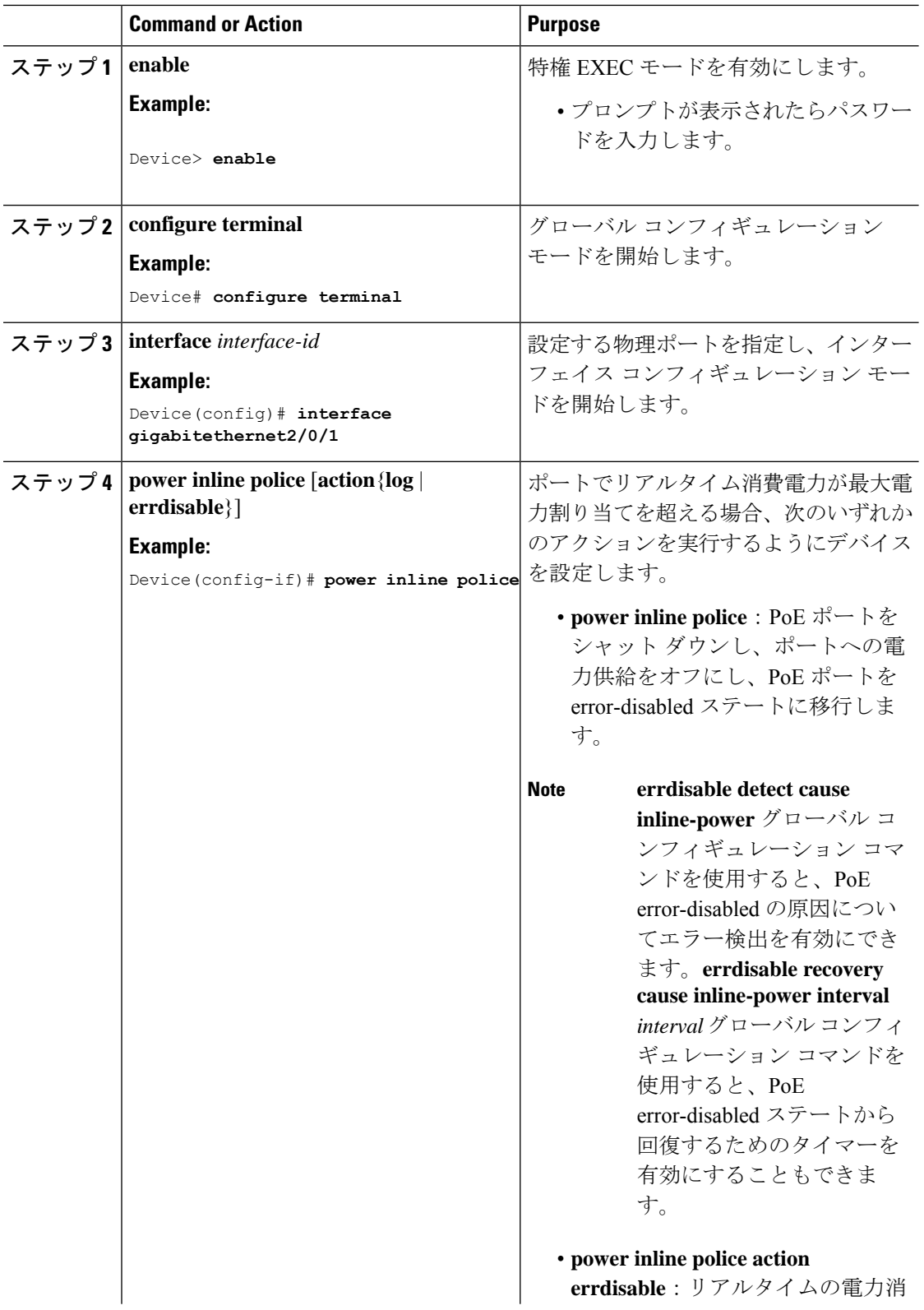

I

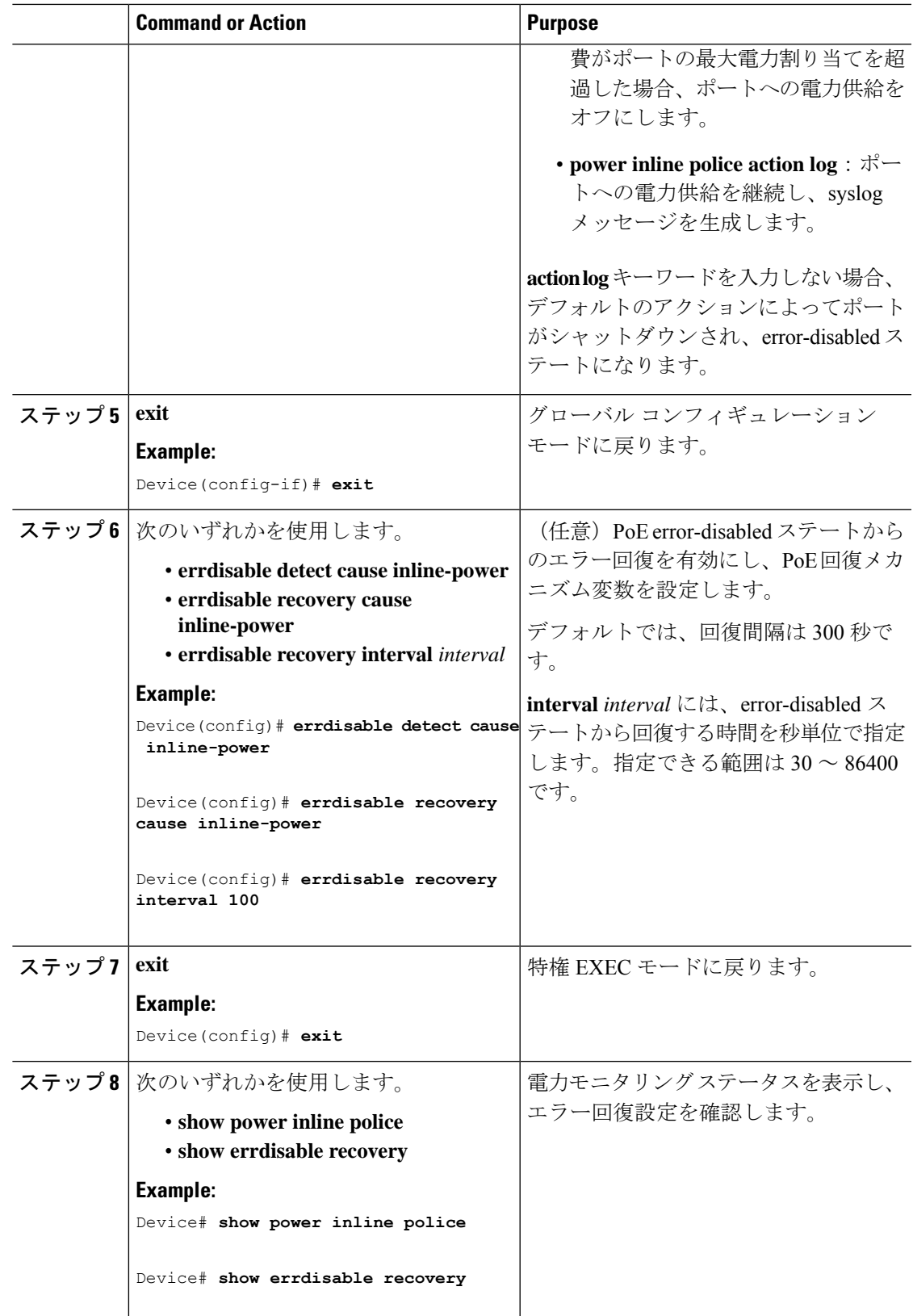

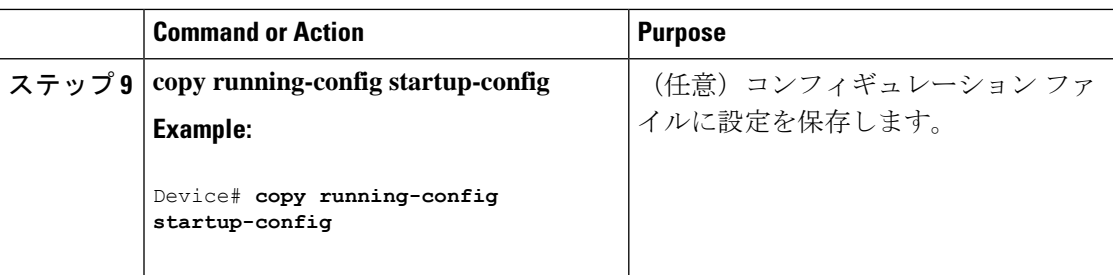

### タイプ **3 UPOE** モジュールでの **802.3bt** モードの有効化

タイプ 3 受電デバイスに関する IEEE 802.3bt 標準規格に対応する Cisco Catalyst 9300 UPOE ス イッチはデフォルトでは 802.3at モードになっています。**hw-module switch** *switch\_no***upoe-plus** コマンドをグローバル コンフィギュレーション モードで使用すると、これらのデバイスで 802.3bt モードを有効にできます。**hw-module switch** *switch\_no***upoe-plus** コマンドは、設定時に スイッチの電源を再投入することに注意してください。

Device(config)# **hw-module switch 2 upoe-plus**

!!!WARNING!!!This configuration will power cycle the switch to make it effective. Would you like to continue y/n? Device#y

**no hw-module switch** *switch\_no* **upoe-plus** コマンドの **no** 形式を使用して、802.3at モードに戻す ことができます。

# 電力ステータスのモニタ

Power over Ethernet 設定をモニタリングおよび確認するには、次の **show** コマンドを使用しま す。

**Table 2:** 電力ステータスの **show** コマンド

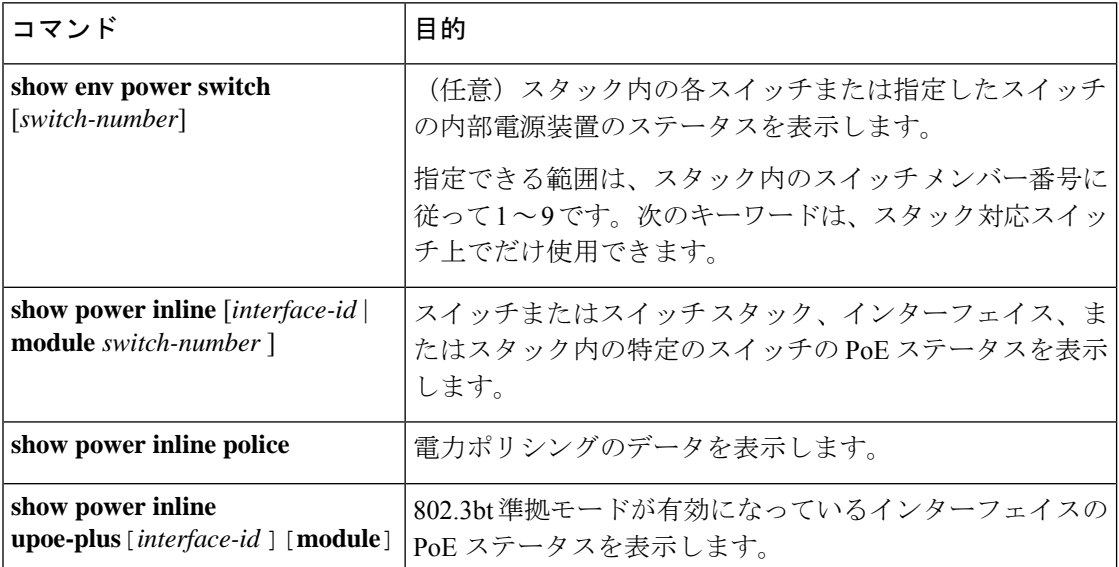

#### 例

#### Device# **show power inline upoe-plus**

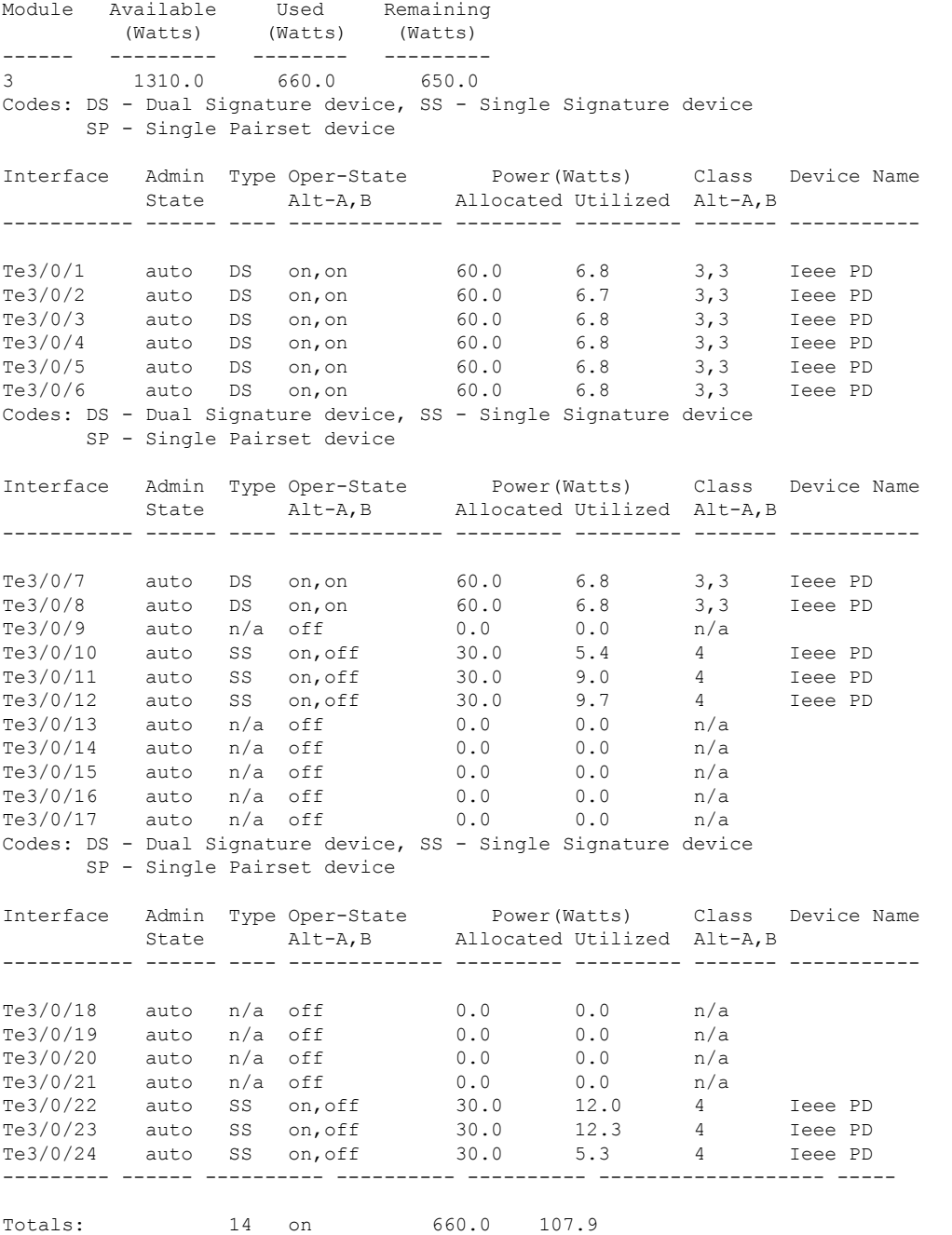

次に、**show power inline upoe-plus** コマンドの出力に表示されるフィールドについて説明しま す。

**Table 3: show power inline upoe-plus** コマンドの出力に表示されるフィールド

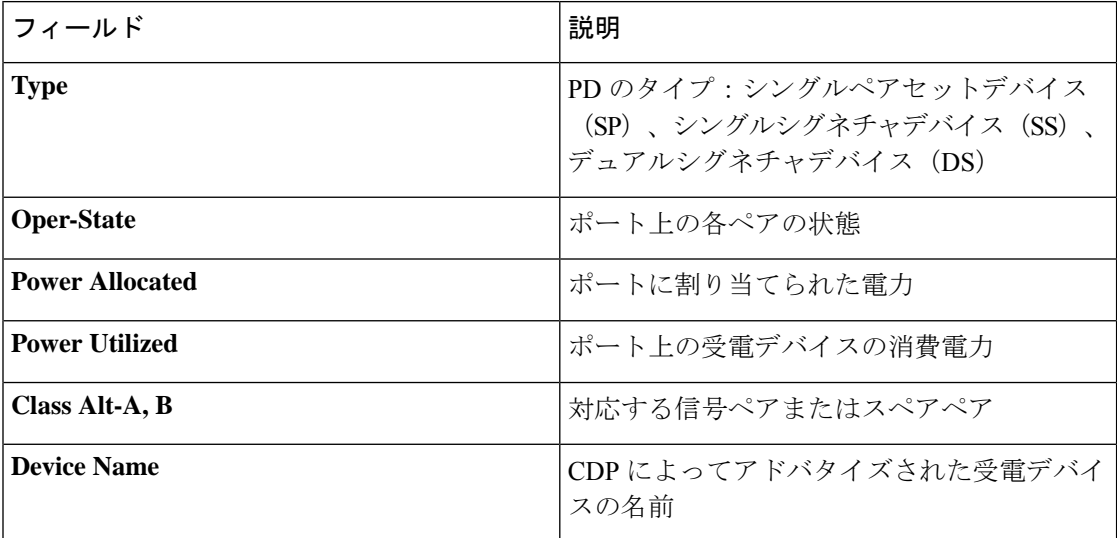

**show power inline** コマンドは、デバイスの動作ステータス、デバイスの IEEE クラス、物理的 に割り当てられたクラス、割り当てられた電力、ポートで測定された(電力)などの 802.3bt 準拠デバイスの情報を表示するように拡張されました。

Device# **show power inline Te3/0/1 detail**

```
Interface: Te3/0/1
Inline Power Mode: auto
Operational status (Alt-A,B): on,on
Device Detected: yes
Device Type: Ieee PD
Connection Check: DS
IEEE Class (Alt-A,B): 3,3
Physical Assigned Class (Alt-A,B): 3,3
Discovery mechanism used/configured: Ieee and Cisco
Police: off
```
Power Allocated Admin Value: 60.0 Power drawn from the source: 60.0 Power available to the device: 60.0 Allocated Power (Alt-A,B): 30.0,30.0

Actual consumption Measured at the port(watts) (Alt-A,B): 3.4,3.3 Maximum Power drawn by the device since powered on: 6.9

Absent Counter: 0 Over Current Counter: 0 Short Current Counter: 0 Invalid Signature Counter: 0 Power Denied Counter: 0

Power Negotiation Used: None LLDP Power Negotiation --Sent to PD-- --Rcvd from PD--Power Type: Power Source: - - Power Priority: - - Requested Power(W): -

Allocated Power(W):

Four-Pair PoE Supported: Yes Spare Pair Power Enabled: Yes Four-Pair PD Architecture: Independent

#### 次に、**show power inline police** コマンドの出力例を示します。

#### Device# **show power inline police**

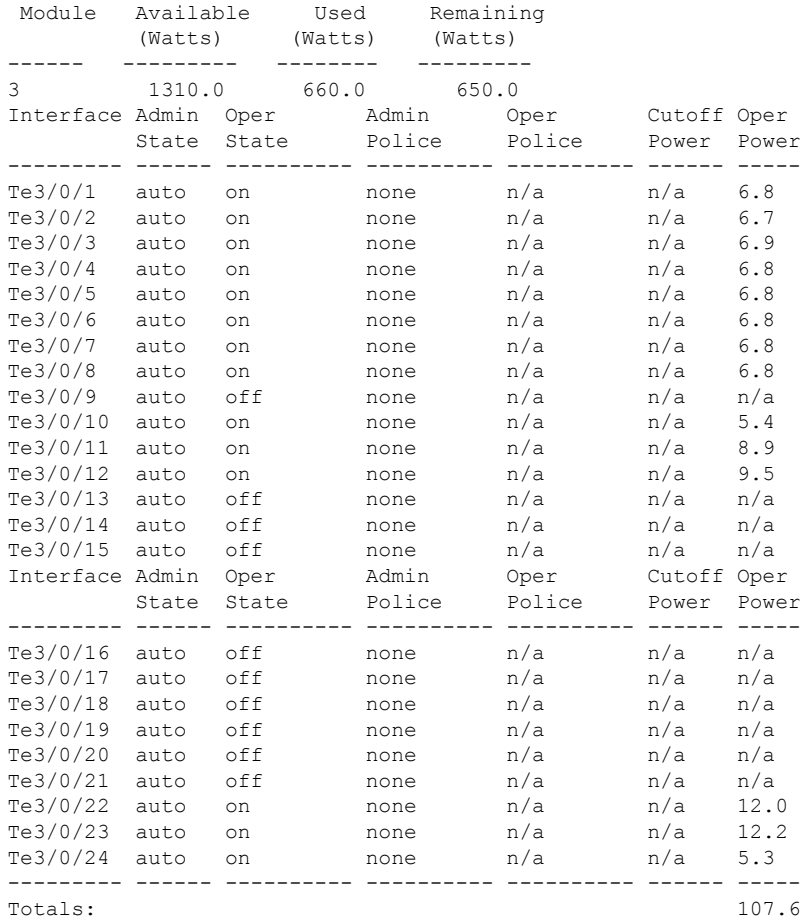

#### 次に、**show power inline priority** コマンドの出力例を示します。

#### Device# **show power inline priority**

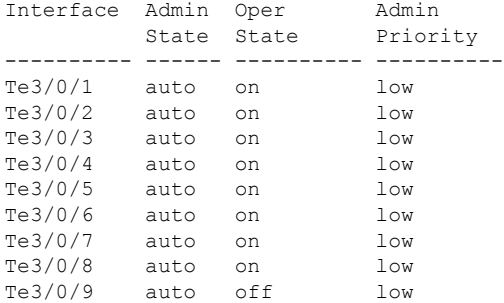

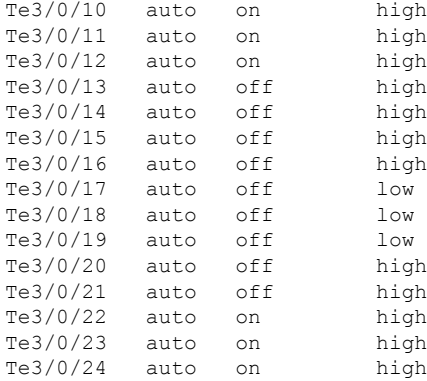

# **Power over Ethernet** の関連資料

#### 関連資料

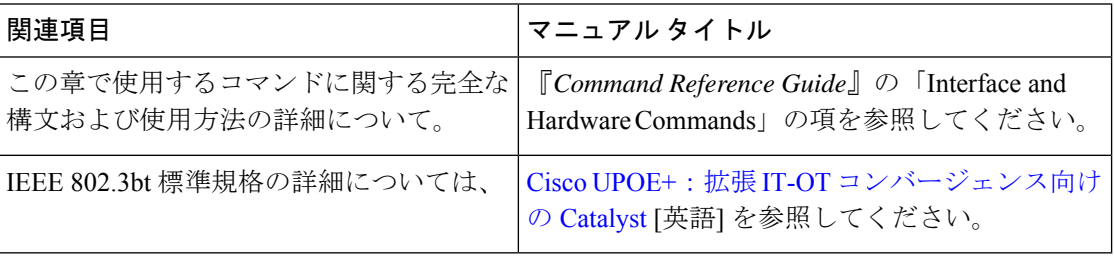

# **Power over Ethernet** の機能履歴

次の表に、このモジュールで説明する機能のリリースおよび関連情報を示します。

これらの機能は、特に明記されていない限り、導入されたリリース以降のすべてのリリースで 使用できます。

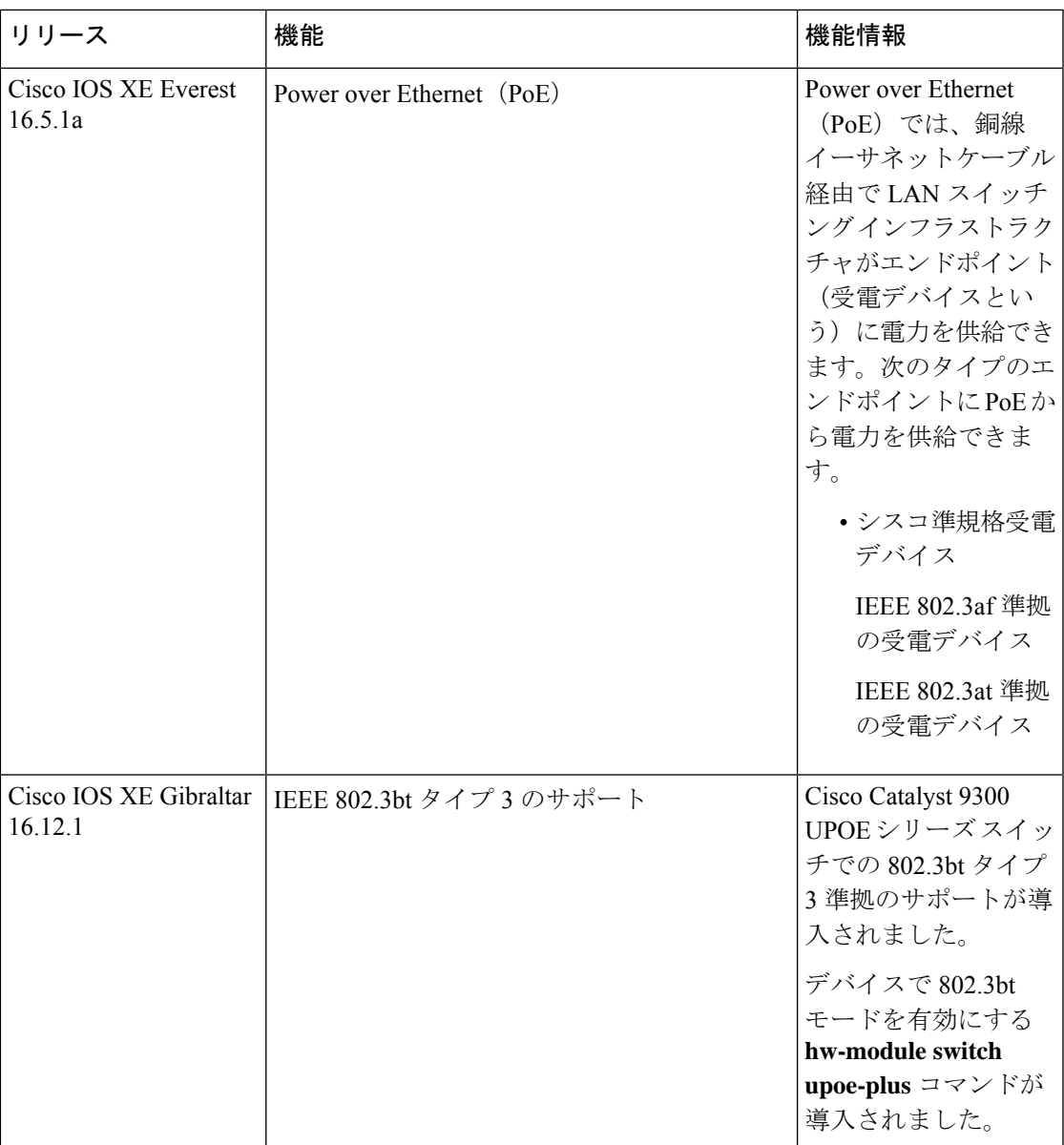

CiscoFeature Navigatorを使用すると、プラットフォームおよびソフトウェアイメージのサポー ト情報を検索できます。Cisco Feature Navigator には、<http://www.cisco.com/go/cfn> [英語] からア クセスします。

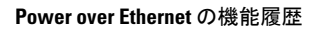

I

翻訳について

このドキュメントは、米国シスコ発行ドキュメントの参考和訳です。リンク情報につきましては 、日本語版掲載時点で、英語版にアップデートがあり、リンク先のページが移動/変更されている 場合がありますことをご了承ください。あくまでも参考和訳となりますので、正式な内容につい ては米国サイトのドキュメントを参照ください。